# **January 23rd, 2015 Release Notes**

### **January 23rd, 2015**

The iSEEK team is happy to announce recent enhancements based on user feedback. This release we focused on implementing new chart types and Improvements. We think you'll love the new:

- Trellis Charts
- Bubble Charts
- Highlighted Columns Improvements
- Wrap Text
- Overview Tables

#### **Highlights of new iSEEK release**

- [Trellis Charting](#page-0-0)
- [Bubble Charts](#page-0-1)
- [Highlighted Column Improvements](#page-1-0)
- [Wrap Text In Large Tables](#page-2-0)
- [Overview Tables](#page-3-0)

### **Thank you for your feedback!**

Over **8** feature and improvement requests fulfilled

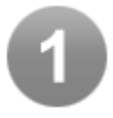

### <span id="page-0-0"></span>Trellis Charting

A **Trellis chart** is a series of similar graphs or charts using the same scale and axes, allowing them to be easily compared. It uses multiple views to show different partitions of a dataset. Here are a few examples one could use:

- Sales by quarter by corporate division (with total pipeline shaded behind the bar representing \$)
- Student scores by classroom (for math and reading) or student scores by semester by cohort
- Financial data by quarter (shown below) or by sector

<span id="page-0-1"></span>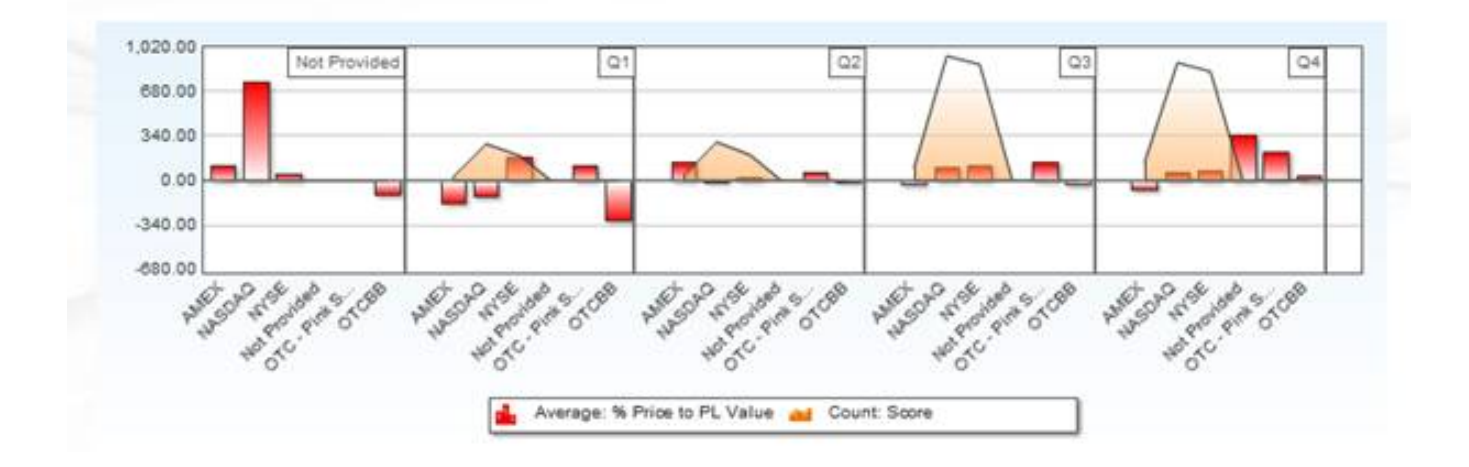

# Bubble Charts

A **bubble chart** is a type of chart that displays three dimensions of data: the x and y values control the bubbles position on the graph while the z value controls the size of the bubble. The bubble chart helps by visually showing the relationship between the three dimensions.

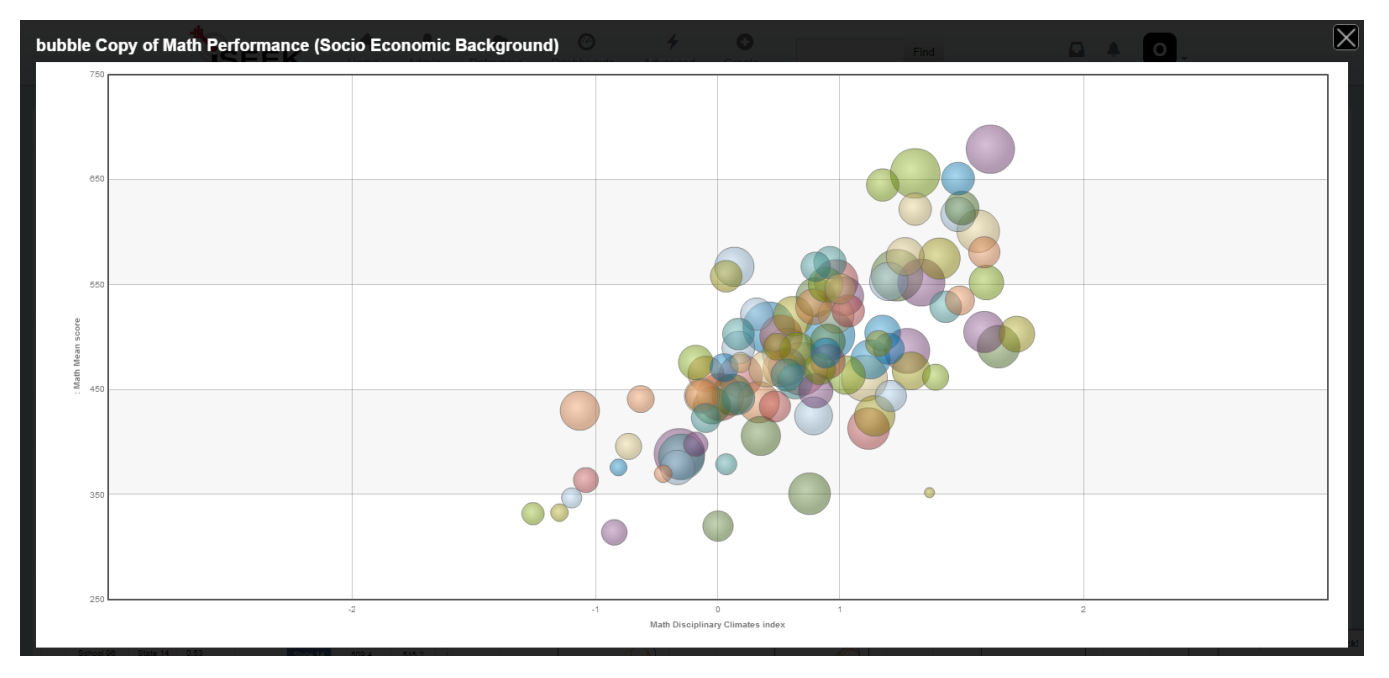

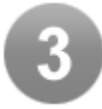

# <span id="page-1-0"></span>Highlighted Column Improvements

We improved highlighted columns to include more color ranges. This will help all users bring direct attention to specific data elements. There is also a weighted "score" you can place on each numeric range to be applied to the highlighted column count.

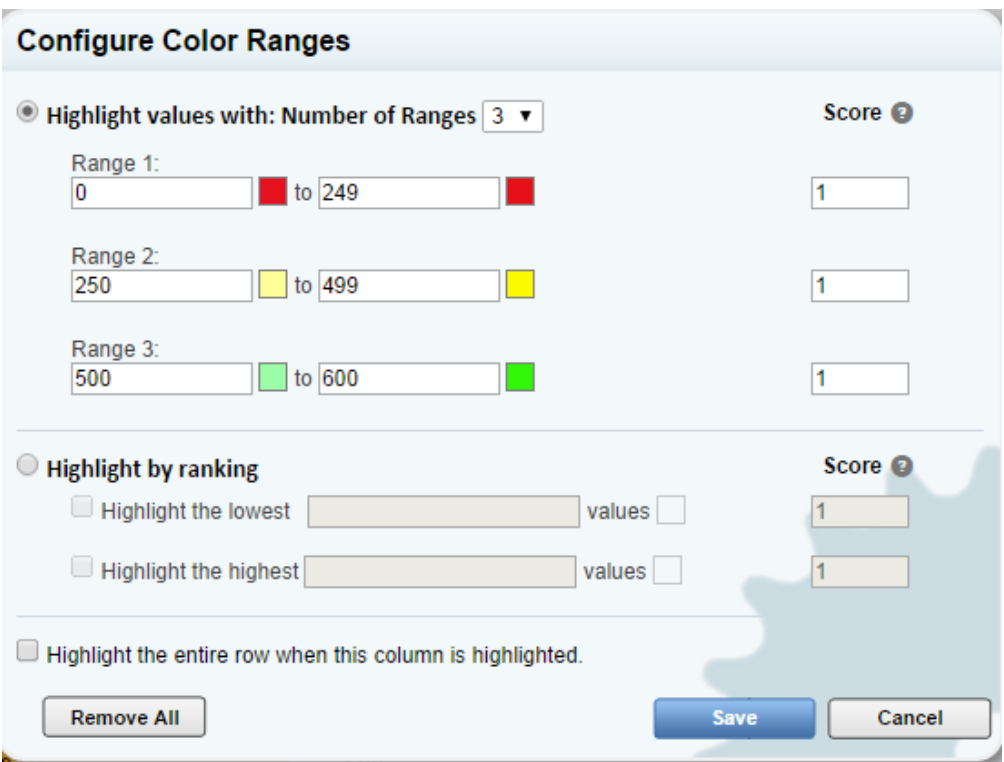

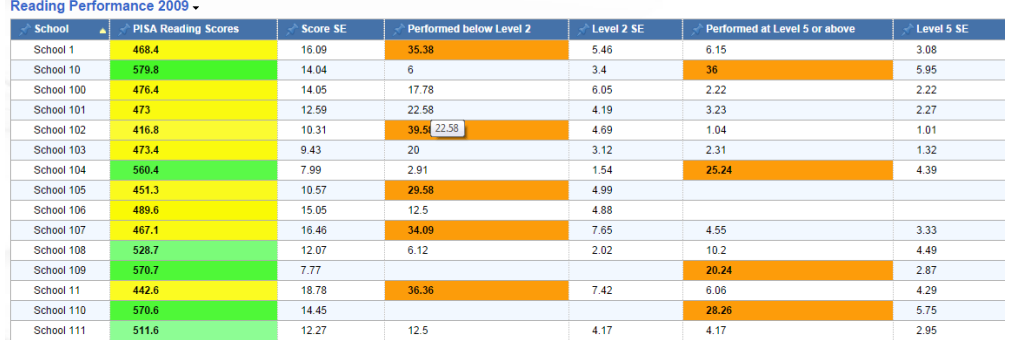

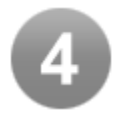

# <span id="page-2-0"></span>Wrap Text In Large Tables

Users will now be able to resize table columns and wrap text. This will enhance readability for users when creating tables and result views.

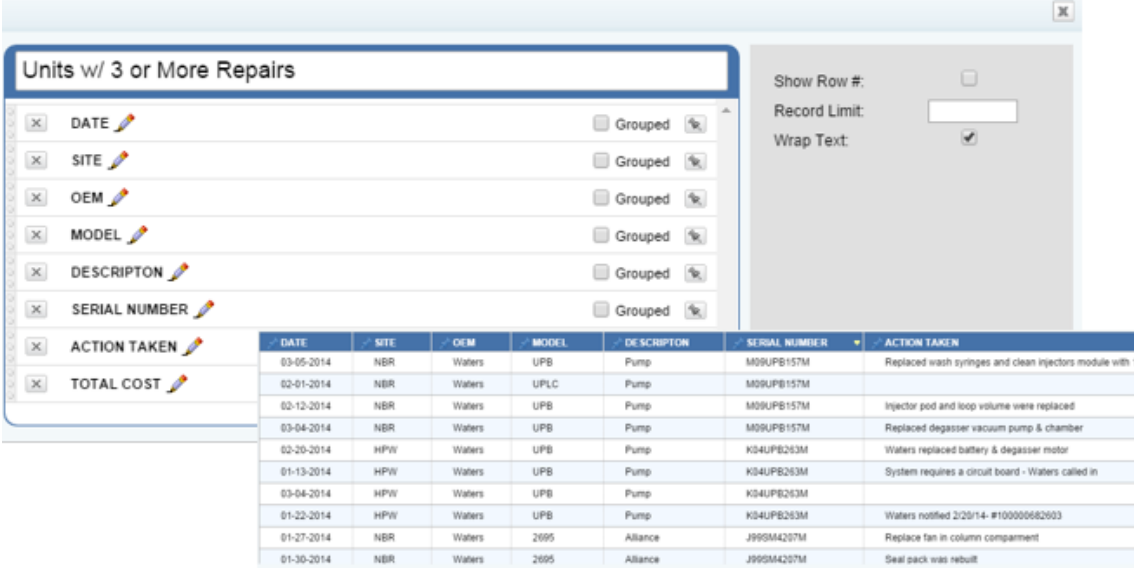

As you can see the actions taken field can be a little too long and with larger tables that means more scrolling. When we use the wrap text feature the same table will look like this

**TOTAL COST** 

\$370 \$185 \$370 \$2,230

 $\mathfrak{so}% =\mathfrak{so}_{2}\otimes_{\mathbb{Z}}\mathfrak{so}_{2}$ \$185

\$740

00% h2d

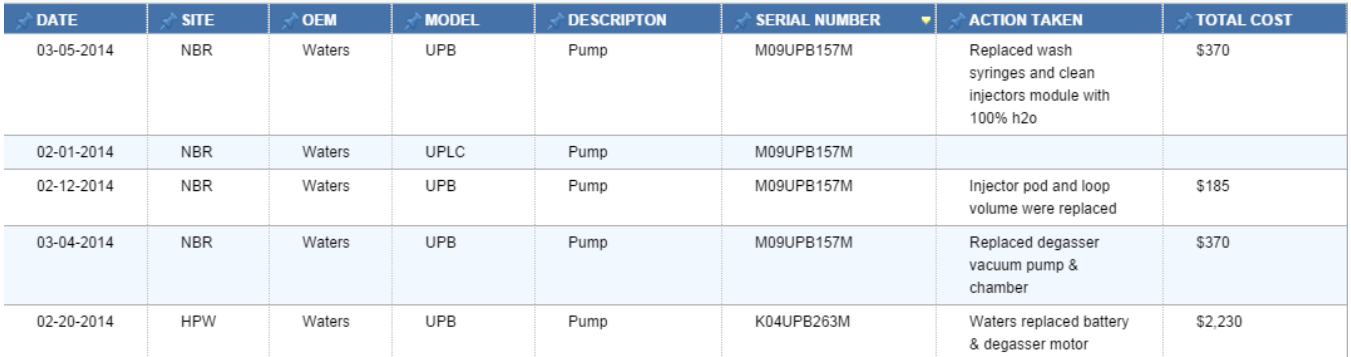

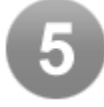

# <span id="page-3-0"></span>Overview Tables

The new overview tables allow users to change the visual display of their data into list form. This feature is useful when looking at a specific piece of information. These tables can also be embedded into other tables view the "link" image.

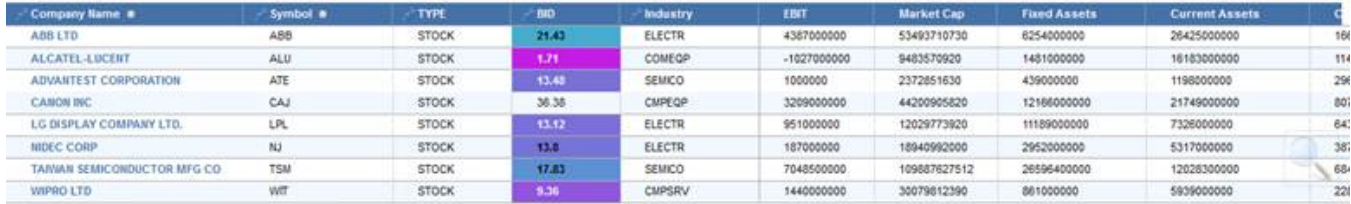

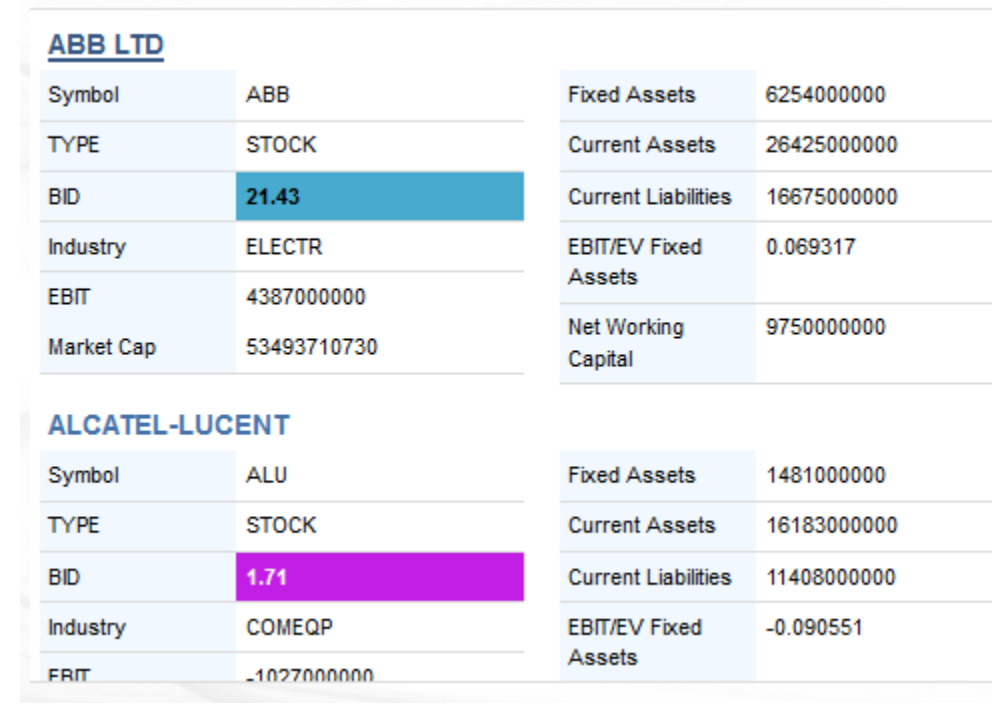

ووجدي

-------------